# **C20A 三相电力监控智能仪表**

**使用说明书 V1.5** 

**深圳市康必达控制技术有限公司**

**2015-09-09** 

# **危险和警告**

# **本设备只能由专业人士进行安装,对于因不遵守本手册的说明所引起的故 障,厂家将不承担任何责任。**

### **触电、燃烧或爆炸的危险**

- ² 设备只能由取得资格的工作人员才能进行安装和维护。
- ² 对设备进行任何操作前,应隔离电压输入和电源供应,并且短路所有电流互感器 的二次绕组。
- ² 要用一个合适的电压检测设备来确认电压已切断。
- ² 在将设备通电前,应将所有的机械部件,门和盖子恢复原位。
- ² 设备在使用中应提供正确的额定电压。

### **不注意这些预防措施可能会引起严重伤害。**

本说明书版权专属深圳市康必达控制技术有限公司所有,未经书面许可,不得复制,传 播或使用本文件及其内容,违犯者将要追究其法律责任。深圳市康必达控制技术有限公司保 留所有版权。

本手册中的数据将定期审核,并在下一版的文件中做必要的修改,欢迎提出修改建议。 以后版本中的变动不再另行通知。

# 目录

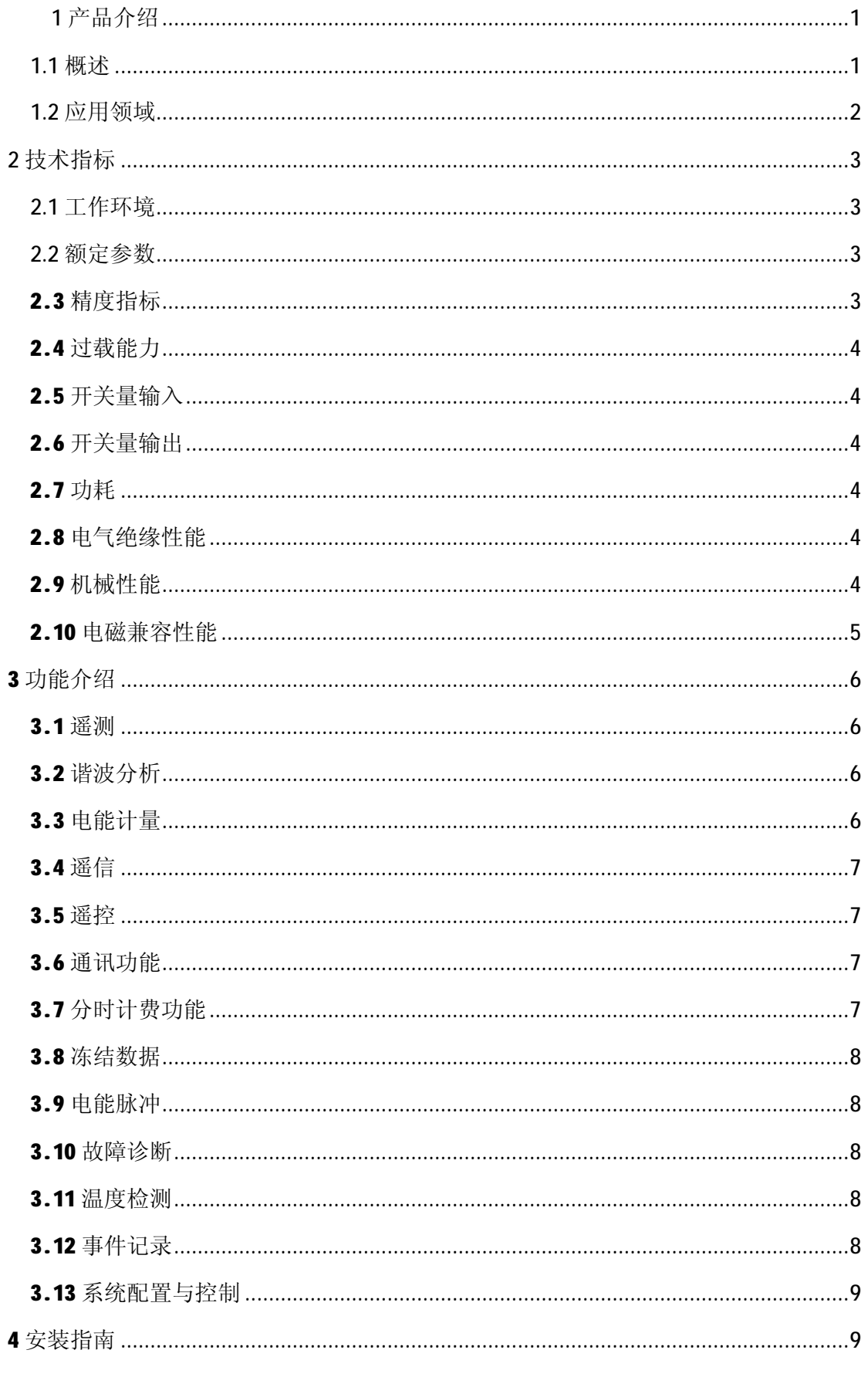

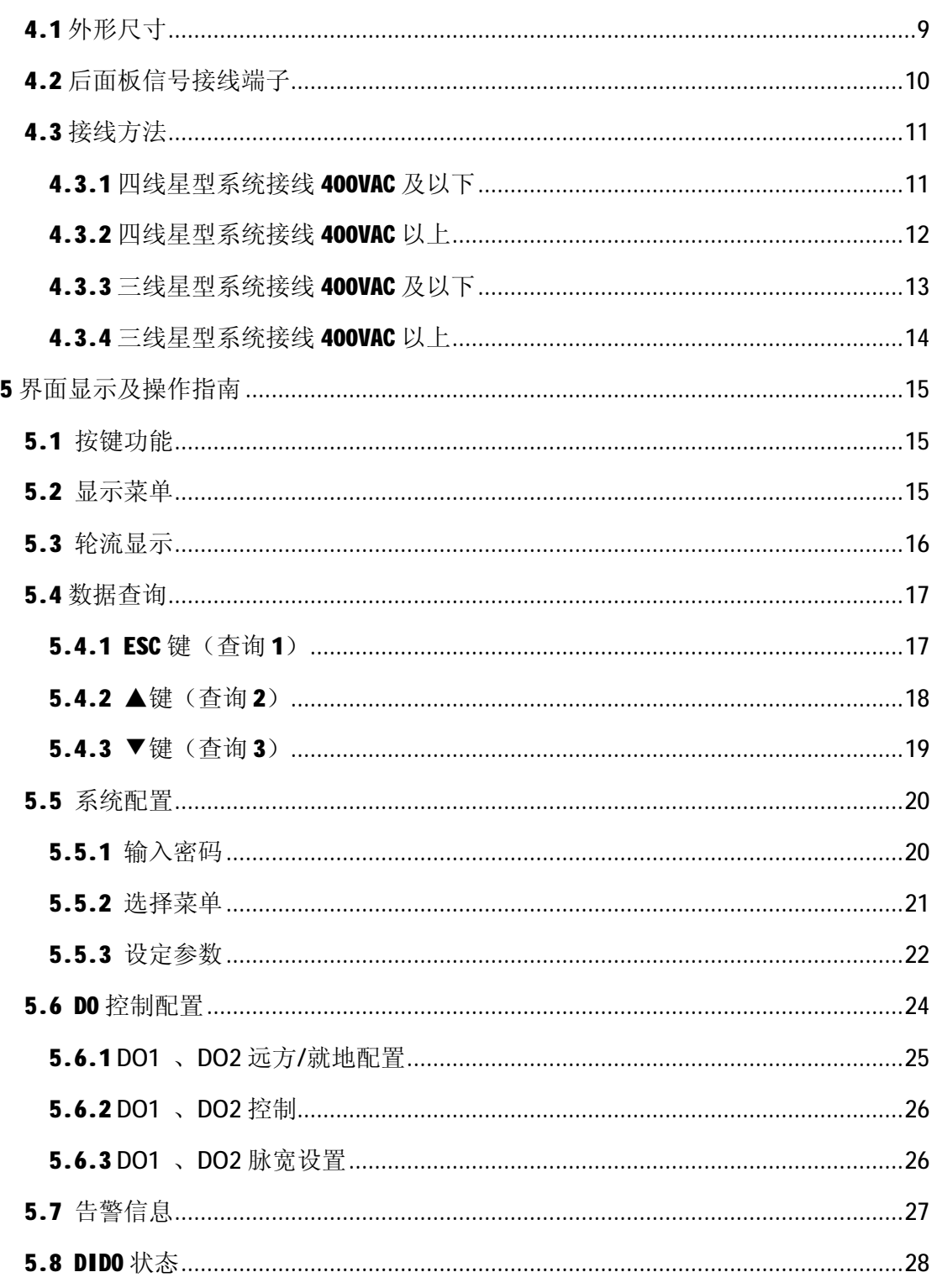

# **1产品介绍**

### **1.1概述**

C20A 是一款三相电力监控智能仪表,该表针对电力系统、工矿企业、公共设施、智能 大厦、能源管理、中低压开关柜的电力监控需求而设计。能实时测量所有电力参数,如三相 电压、电流,有功、无功功率、电度、谐波、功率因数;具有复费率、开关量监测、遥控输 出、PT 断线和逆相序故障诊断功能。

仪表具备有功电能脉冲输出和 RS-485通讯接口,可远程采集仪表测量数据。可以根据 不同要求,通过仪表面板按键,对变比、通讯等参数进行设置和控制。可以独立应用在仪表 控制盘、开关柜、UPS 系统等场合,为用户节省大量投资和使用空间。

仪表设计满足如下标准:

GB/T 13729-2002远动终端设备。

DL/T 630-1997交流采样远动终端技术条件等国家及行业标准。

C20A 基本功能如下:

表1.1 基本功能

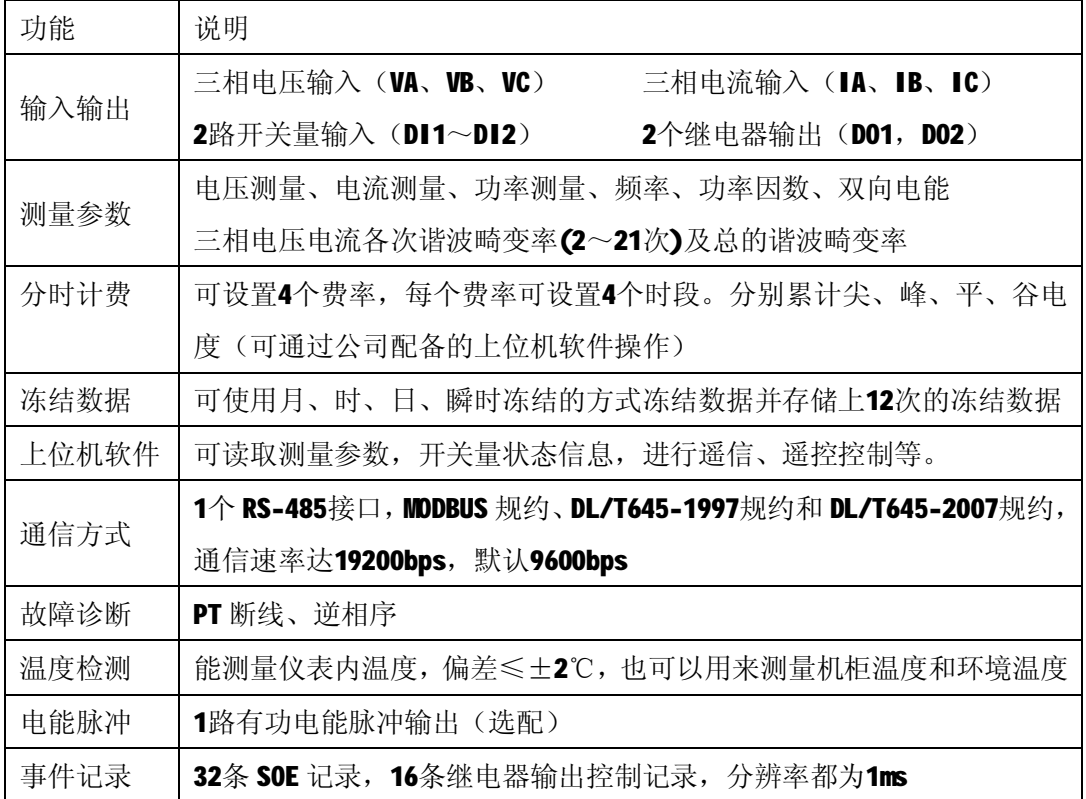

### **1.2应用领域**

C20A 三相电力监控智能仪表可应用于电力系统各种规模和中低压等级的变电站、各种 发电厂及石化、冶金、电气化铁路、电子制造、医疗、数据中心、通信等企业用户以及电力 系统电网调度中心等,主要有:

# **电力系统**

- 1、稳定性负荷模型校核
- 2、电压稳定监视和控制
- 3、运行方式实时分析

## **发电厂**

- 1、发电机组空载和短路测试过程自动记录
- 2、谐波监视

# **变电站**

- 1、变电站综合自动化系统的单元式监控装置
- 2、大用户进线电能质量监视
- 3、中低压线路和变压器监控
- 4、谐波测量

### **大型企业**

- 1、大型变压器的监控
- 2、整流机组的监控
- 3、谐波监测

# **2技术指标**

GBD

### **2.1工作环境**

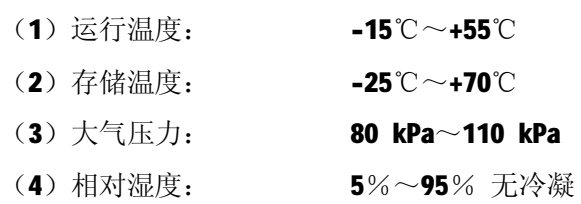

#### **2.2额定参数**

(1)装置工作电源

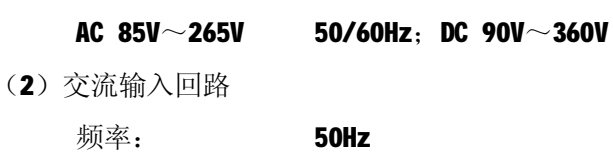

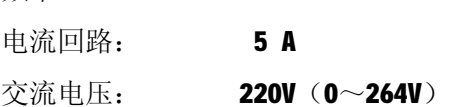

### **2.3精度指标**

基本电量的技术指标见表2.1。

表2.1 基本电量的技术指标

| 参数   | 精度                    | 分辨率                  |
|------|-----------------------|----------------------|
| 电压   | 0.2%                  | 0.1V                 |
| 电流   | 0.2%                  | 0.001A               |
| 有功功率 | 0.5%                  | 0.001 <sub>k</sub> W |
| 无功功率 | $1\%$                 | 0.001kvar            |
| 视在功率 | $1\%$                 | 0.001kVA             |
| 功率因数 | $1.0\%$               | 0.001                |
| 频率   | $0.05$ Hz             | 0.05Hz               |
| 有功电能 | $0.5S \ntriangleleft$ | 0.01kWh              |
| 无功电能 | 1级                    | 0.01kvarh            |

# **PD**

# **2.4过载能力**

- (1)交流电流回路: 1.2倍额定电流,连续工作,10倍额定电流:允许1s
- (2)交流电压回路: 1.2倍额定电压,连续工作,2倍额定电压:允许1s

# **2.5开关量输入**

(1)激励电源:24VDC 内激励

### **2.6开关量输出**

触点容量:5A/250VAC 或5A/30VDC

### **2.7功耗**

- (1) 交流电流回路: <0.75VA/相
- (2) 交流电压回路: <0.5VA/相
- (3) 工作电源: <5W

### **2.8电气绝缘性能**

(1) 介质强度: 符合 GB/T 13729-2002规定。工频电压2kV, 时间1分钟。

(2)绝缘电阻: 符合 GB/T 13729-2002的规定。500V 兆欧表测试, 绝缘电阻值不小于100M  $\Omega$ 。

(3)冲击电压:符合 GB/T 13729-2002规定。承受1.2/50μs 峰值为5kV 的标准雷电波 的冲击。

## **2.9机械性能**

(1)振动

振动响应: 符合 GB/T11287-2000标准规定, 严酷等级为1级;

振动耐久性: 符合 GB/T11287-2000标准规定, 严酷等级为1级。

(2)冲击

冲击响应: 符合 GB/T14537-1993标准规定, 严酷等级为1级;

冲击耐久性: 符合 GB/T14537-1993标准规定, 严酷等级为1级。

(3) 碰撞: 符合 GB/T14537-1993标准规定, 严酷等级为1级。

#### **2.10电磁兼容性能**

**1313** 

a)静电放电抗扰度: 符合 GB/T 17626.2-2006 (IEC 61000-4-2: 2001) 规定, 严酷等级 为3级。

b)射频电磁场辐射抗扰度: 符合 GB/T 17626.3-2006 (IEC 61000-4-3: 2006) 规定, 承 受10V/m 的最严酷等级。

c)电快速瞬变脉冲群抗扰度: 符合 GB/T 17626.4-2008 (IEC 61000-4-4: 2004) 规定, 严酷等级为3级。

d)浪涌抗扰度: 符合 GB/T 17626.5-2008 (IEC 61000-4-5: 2005) 规定, 严酷等级为3级。

e)射频传导抗扰度: 符合 GB/T 17626.6-2008 (IEC 61000-4-6: 2006) 规定, 严酷等级 为3级。

f)工频磁场抗扰度: 符合 GB/T 17626.8-2006 (IEC 61000-4-8: 2001) 规定, 严酷等级 为4级。

g)振荡波抗扰度: 符合 GB/T 17626.12-1998 (IEC 61000-4-12: 1995) 规定, 严酷等级 为3级。

# **3功能介绍**

**3.1遥测**

**GIBID** 

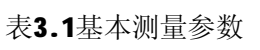

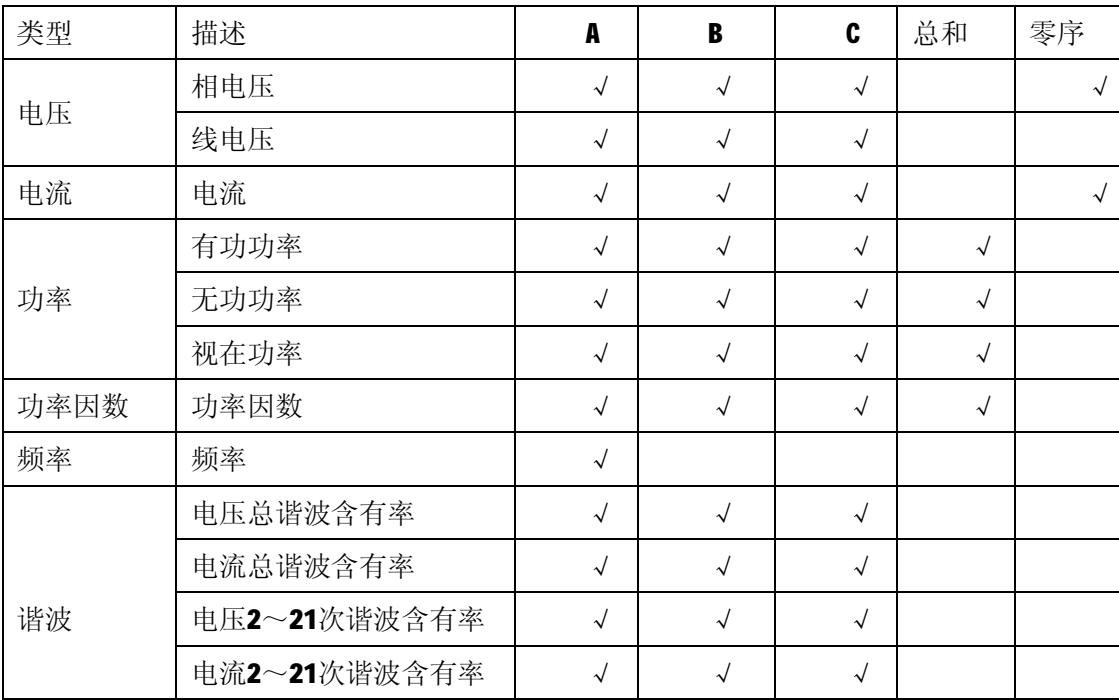

遥测参数包括 PT 变比和 CT 变比, 仪表中显示的电压、电流、功率都是一次值, 与 PT 和 CT 有直接的关系(注: PT 和 CT 的设置范围为1~9999, 默认为1)。

#### **3.2谐波分析**

实时测量电压电流2次谐波,以及3~21次奇次谐波含量,谐波含有率测量误差小于 1%, 可以利用上位机软件或后台通过485口读取(LCD 屏不显示此项), 实时监测电压电流 的波形畸变率。

#### **3.3电能计量**

LCD 上显示电能一次值,包括总有功电能(kWh)、正向有功电能(kWh)、反向有功电能 (kWh)、正向无功电能(kvarh)、反向无功电能(kvarh),分辨率为0.01,最大值为999999.99, 超过此值自动翻转,重新累计。仪表存储有最近12个月的电能值,方便用户随时查询历史用 电量,但需配合上位机软件通过通信口读取。

注:用户可通过按键在本地进行电度清零操作(具体参见界面操作部分),或者通过通 讯口进行远程电度清零操作。

#### **3.4遥信**

可以实时监视2路开关量输入的实时状态,开关的变位情况将记入 SOE,分辨率为1ms。 可以通过通信口(使用上位机)读取 SOE 和设置"消抖时间",默认消抖时间为200ms,也就 是表示: 在200ms 内产生的信号变位,装置将认为这是一个干扰信号而忽略不计。

#### **3.5遥控**

实时监视2路继电器的状态,并可通过按键就地操作或上位机发命令改变继电器的状态, 且继电器动作会产生事件记录。 继电器有就地和远方两种控制方式。当设置为就地模式时, 远方遥控禁止。"脉宽时间"表示继电器动作后的保持时间,单位为ms. 例如:继电器 D01 在开的状态,如果设定脉冲宽度为100ms,上位机遥合 D01,则 D01立即动作(闭合),并在 100ms 后自动返回(打开);如果设定脉冲宽度为0,当上位机遥合 D01, D01闭合并一直保持 现状态。

遥控触点容量:5A,250VAC 或5A,30VDC。

#### **3.6通讯功能**

具有一路 RS-485通信口(支持 MODBUS 协议或 DL/T 645-2007 (1997)协议), 采用无 源光电隔离型输出,通信口与强电输入隔离,可耐受4kV 交流耐压试验,保障人身安全。通 讯采用半双工通讯方式,通讯速率2400bps、4800bps、9600bps、19200bps 可选,默认波特 率为9600bps。

本仪表采用485通信方式和上位机进行通讯,可通过上位机对仪表进行参数设置、数据 读取和遥控控制等。

### **3.7分时计费功能**

可通过上位机软件设置4个费率,每个费率最多可设置4个时段。分别累计尖、峰、平、 谷正反向有(无)功电度。时段的最小间隔为15分钟。

- 注:(1)默认状态(时段不设置),不启用分时计费功能;
	- (2) 尖、峰、平、谷正反向有(无)功电度需通过上位机软件读取, LCD 不显示该 值。

#### **3.8冻结数据**

具有月冻结、日冻结、分冻结以及瞬时冻结功能,仪表可保存上12次的冻结数据。冻结 日期及冻结方式参数通过上位机软件设定,冻结数据也需通过上位机软件查看。冻结数据为: 各时段(尖、峰、平、谷)和总的正向有功电度、反向有功电度、正向无功电度、反向无功 电度,有功总电度、无功总电度和 A、B、C 项正向有功电度。

#### **3.9电能脉冲**

具有有功电能脉冲输出,采用无源光电隔离型输出口。有功脉冲宽度为80ms±20ms, 方便于仪表的校准和仪表准确度检测。

注: 电能脉冲输出口为选配功能, 脉冲常数为3200imp/kWh。

#### **3.10故障诊断**

能对逆相序, PT 断线进行故障诊断, 当 LCD 出现 ①符合时, 表示有故障告警, LCD 有 故障提示。故障代码 Err Ant0001表示电压逆相序, Err Ant0002表示电流逆相序, Err ope0003 表示PT 断线。

仪表判断是否逆相序的方法是按照 A/B/C 三相电压(电流)过零点顺序来判断,电压(电 流)相序正确的依据是: 当A相电压(电流)过零之后, B相电压(电流)过零, 然后才是 C 相电压(电流)过零点,否则电压错序(逆相序)。另外只要 ABC 三相中任意一相或两相 没有输入时,也认为是电压(电流)错序。

仪表判断 PT 断线的条件是:检测到任意一相或两相无电压输入,但有检测到该相电流 输入,此时判断某一相或两相 PT 断线。

注:三相电压(电流)都没有输入时不作电压(电流)逆相序诊断。

#### **3.11温度检测**

能检测仪表内温度,LCD 上有显示,亦可以通过上位机软件(后台)读取测量值,温度检 测误差≤±2℃。可以用于测量机柜温度或环境温度。

#### **3.12事件记录**

事件记录包括 SOE 记录、控制记录,一共能存储48条记录, 当超过48条记录时, 从第一 条记录开始覆盖。其中 SOE 记录32条,记录的为开关量输入(遥信)信息; 控制记录16条,

记录的为继电器输出信息。事件发生后,配合本公司的上位机软件进行分析,可以得出以下 格式信息:

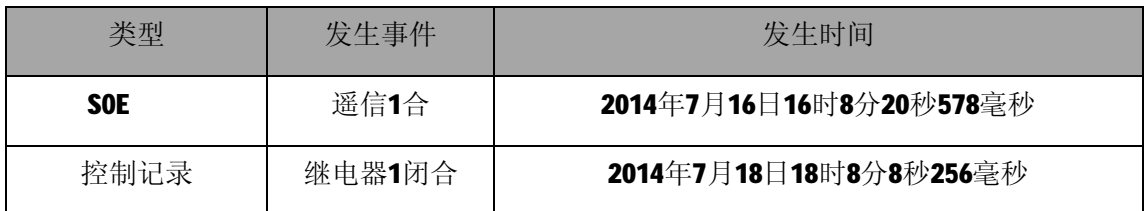

注:仪表显示窗口没有事件记录显示,需通过通讯口配合软件读取事件。

## **3.13系统配置与控制**

输入密码(默认8000)后进入系统控制菜单,可以清除电度、清除事件记录、控制继电 器输出、恢复默认参数、配置通讯参数(通信地址、通信速率)、进行 PT、CT 设置等操作。

# **4安装指南**

## **4.1外形尺寸**

## 开孔尺寸图

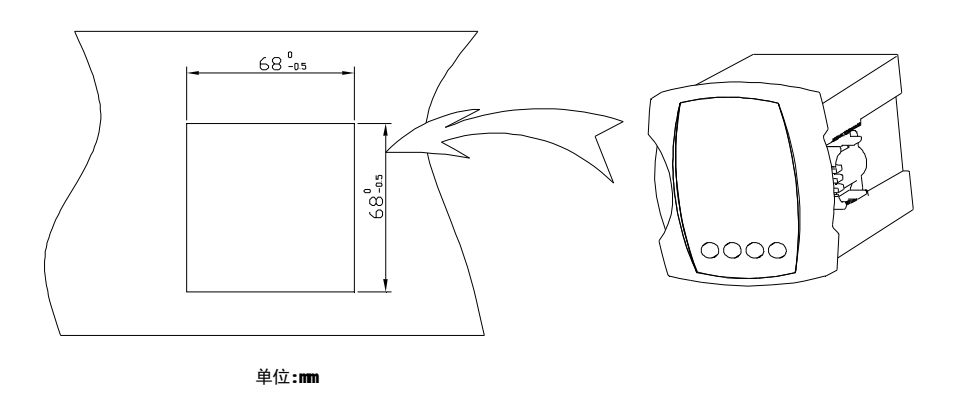

外形尺寸图 29,5 **ZHHIN** 

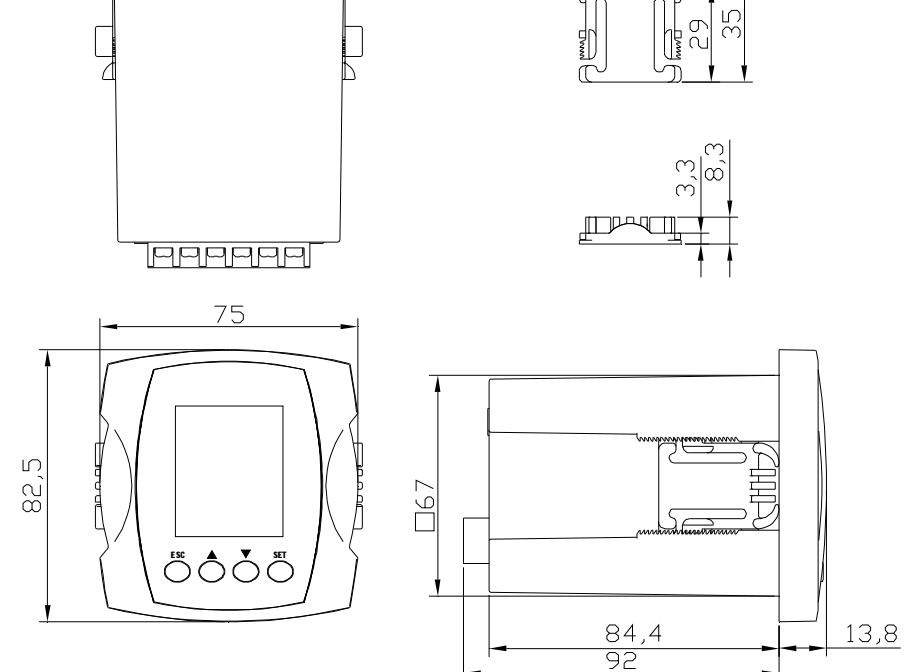

注: 外形尺寸的单位为 mm(特别标注的除外)

# **4.2后面板信号接线端子**

完整配置2DI2DO 端子图:

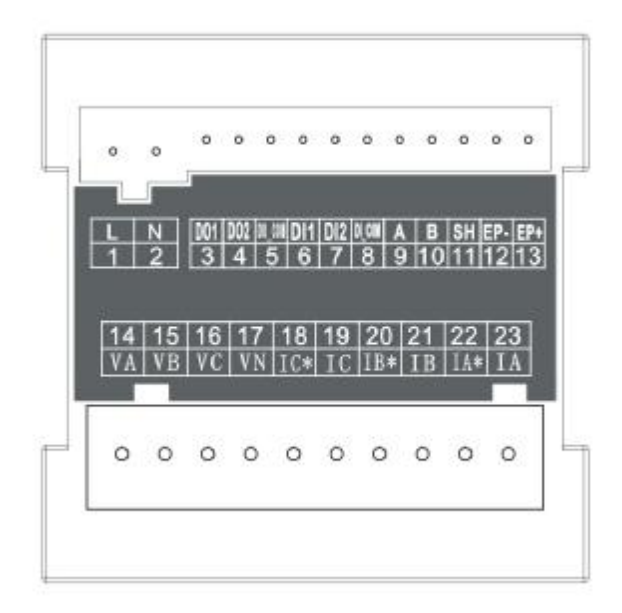

# **GIBID**

1,2:电源端, L 电源正极, N 电源负极。

3,4.5: DO 输出端, DO1表示开关量(继电器1)输出, DO2表示开关量(继电器2)输出, DO\_COM 是 DO 公共端。

6,7,8: DI 输入端, DI1表示开关量1输入, DI2表示开关量2输入, DI\_COM 是 DI 公共端, 24V 直流自激励。

9,10: RS-485接口端, 9为 A(+),10为 B(-)。

11: RS-485屏蔽线地。

12,13: 有功电能脉冲输出端, 12为 EP-, 13为 EP+。

14,15,16,17: 三相电压输入端, VA、VB、VC 为电压输入, VN 为中性点(公共端)。

18-23:三相电流输入端,IA\*、IB\*、IC\*为同名端,IA、IB、IC 为异名端。

#### **4.3接线方法**

#### **4.3.1四线星型系统接线400VAC 及以下**

对于400VAC 及以下系统, 直接接入电压, 无需使用 PT。

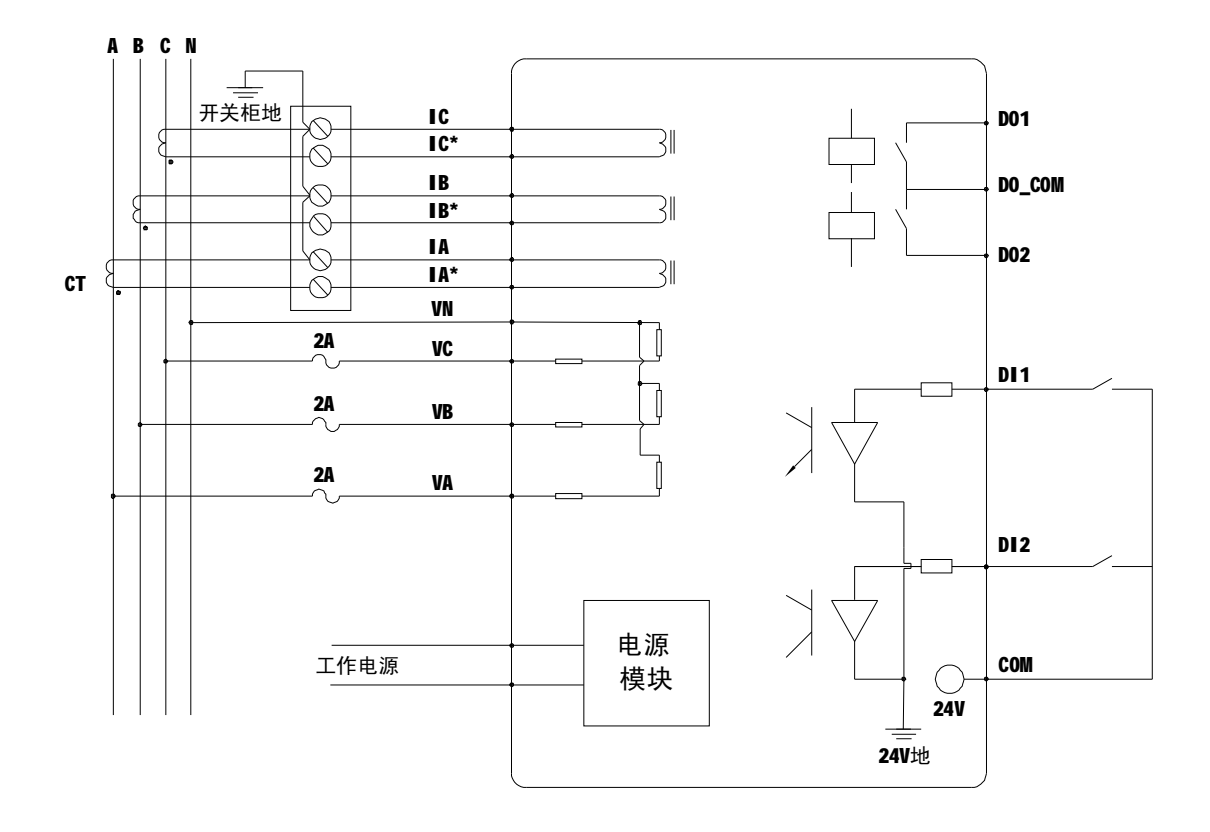

图 a 四线星型系统: 无 PT 的直接接线

# **4.3.2四线星型系统接线400VAC 以上**

对于400VAC 以上的系统,需经PT接入。

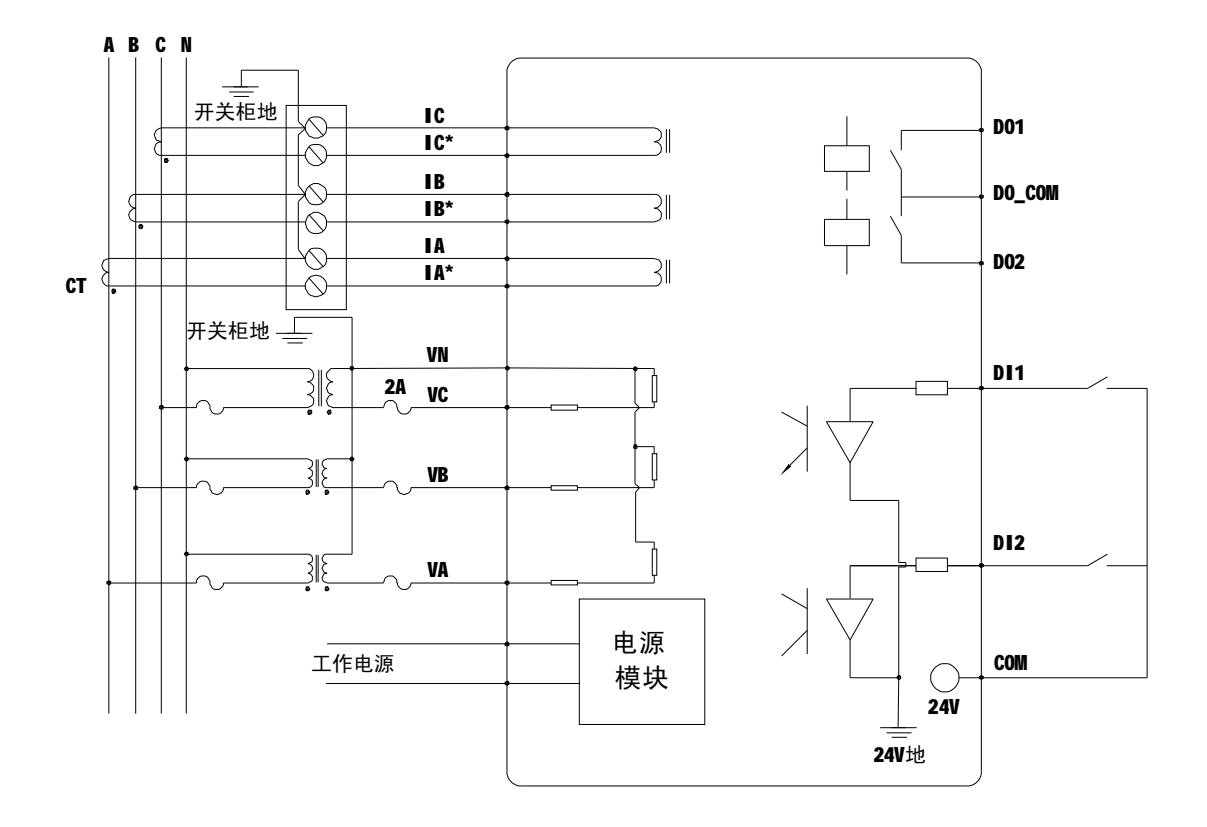

图 b 四线星型系统: 使用3个 PT 的接线

## **4.3.3三线星型系统接线400VAC 及以下**

如果三线星型系统公共端或中性点接地,并且电压在装置的输入范围内,则不需要PT, VA 、VB 、VC 端子直接接到三条相线上, VN 接到主变压器的中性点。

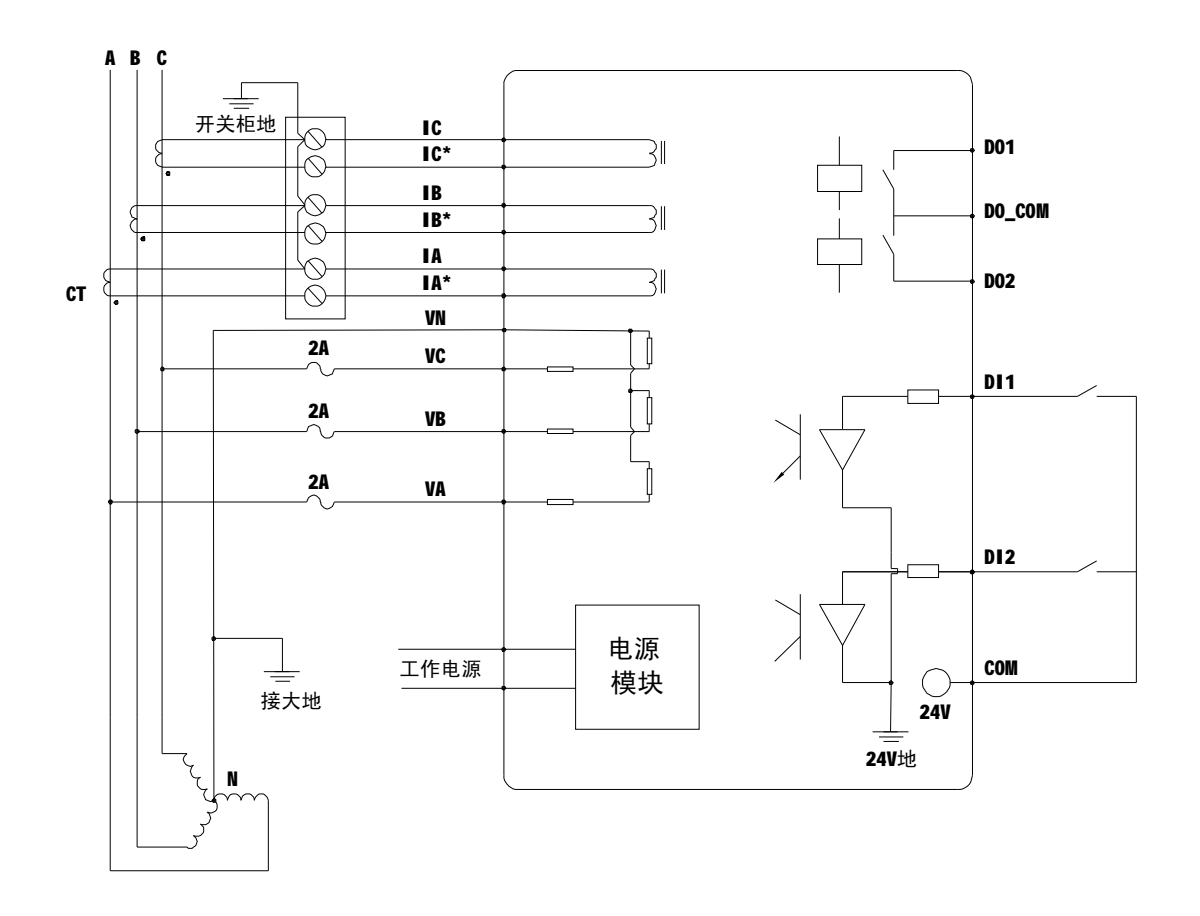

图 c 三线星型系统:无PT 的直接接线

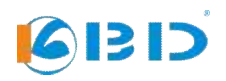

# **4.3.4三线星型系统接线400VAC 以上**

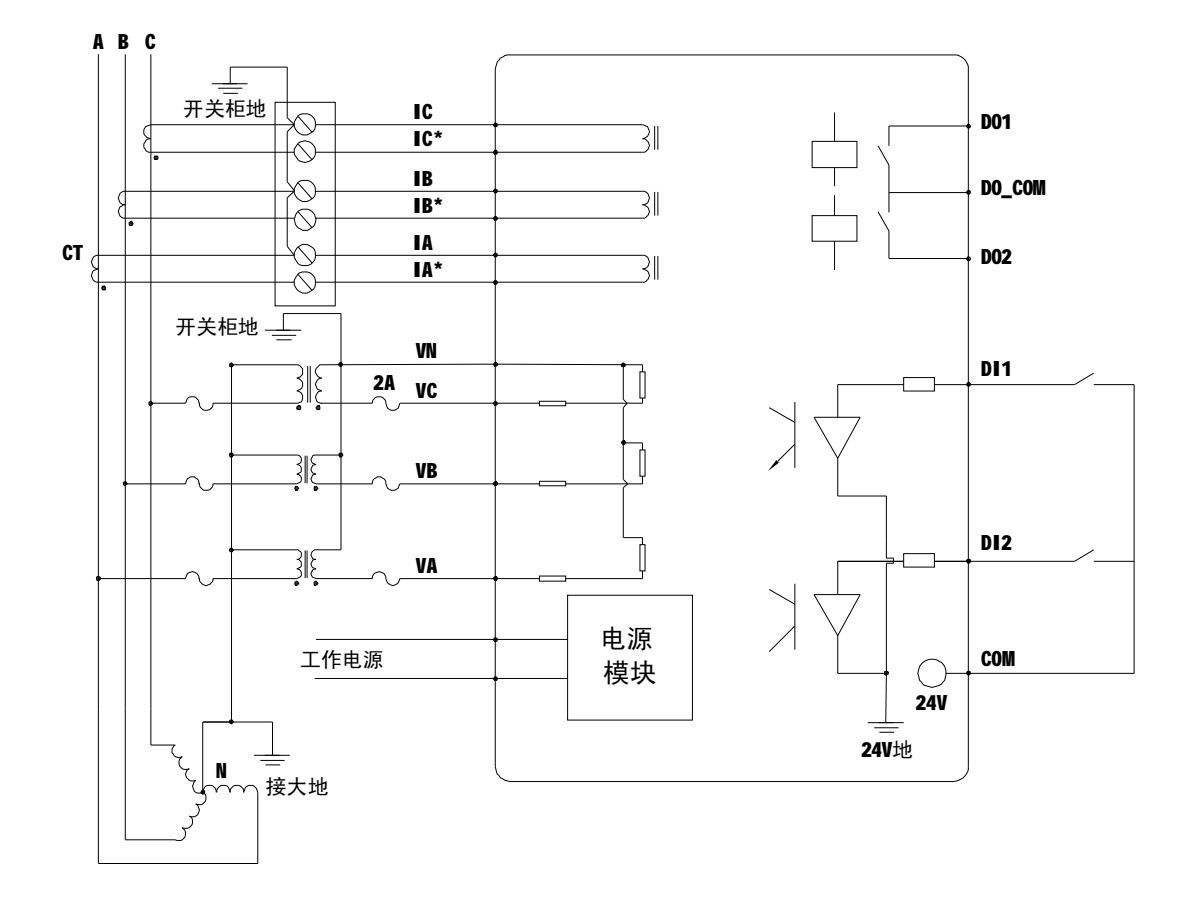

如果三线星型系统公共端或中性点接地,并且系统电压高于400V,则需要使用 PT。

图 d 三线星型系统:使用3个 PT 的接线

# **5界面显示及操作指南**

#### **5.1 按键功能**

面板上共四个按键,分别是"ESC" 、"▲" 、"▼" 、"SET"。

ESC 键: 1、参数修改时控制当前修改位右移; 2、退出参数修改和参数配置菜单; 3、 在"查询1"菜单中切换页面。

- ▲键:1、在输入密码和数值参数时,按此键增加数值(支持长按键数值增);2、在"查 询2"菜单中切换页面;3、系统配置菜单指示符向上移动。
- ▼键:1、在输入密码和数值参数时,按此键减少数值(支持长按键数值减);2、在"查 询3"菜单中切换页面;3、系统配置菜单指示符向下移动。

SET 键: 1、确定功能; 2、进入"配置参数"菜单的子菜单。

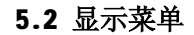

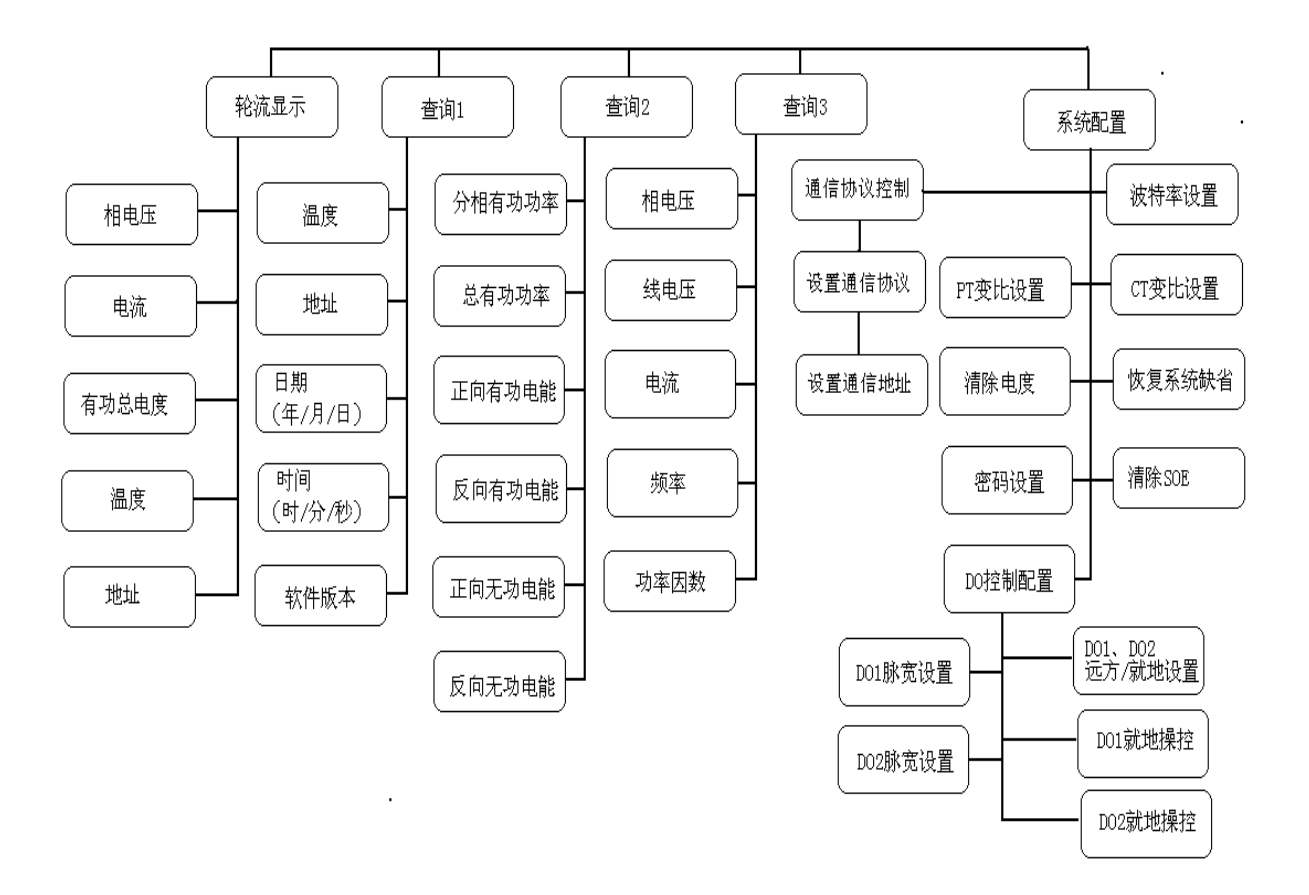

# **5.3 轮流显示**

**1312** 

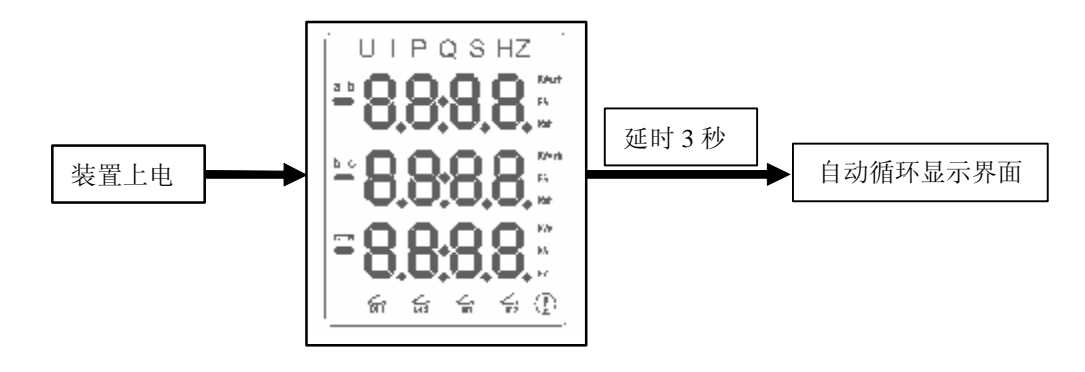

上电时刻初始显示界面为段码全显持续三秒后进入自动循环显示界面。

刚进入循环显示界面时总是显示第一页面,然后间隔四秒钟显示下一页面,如此循环 显示。

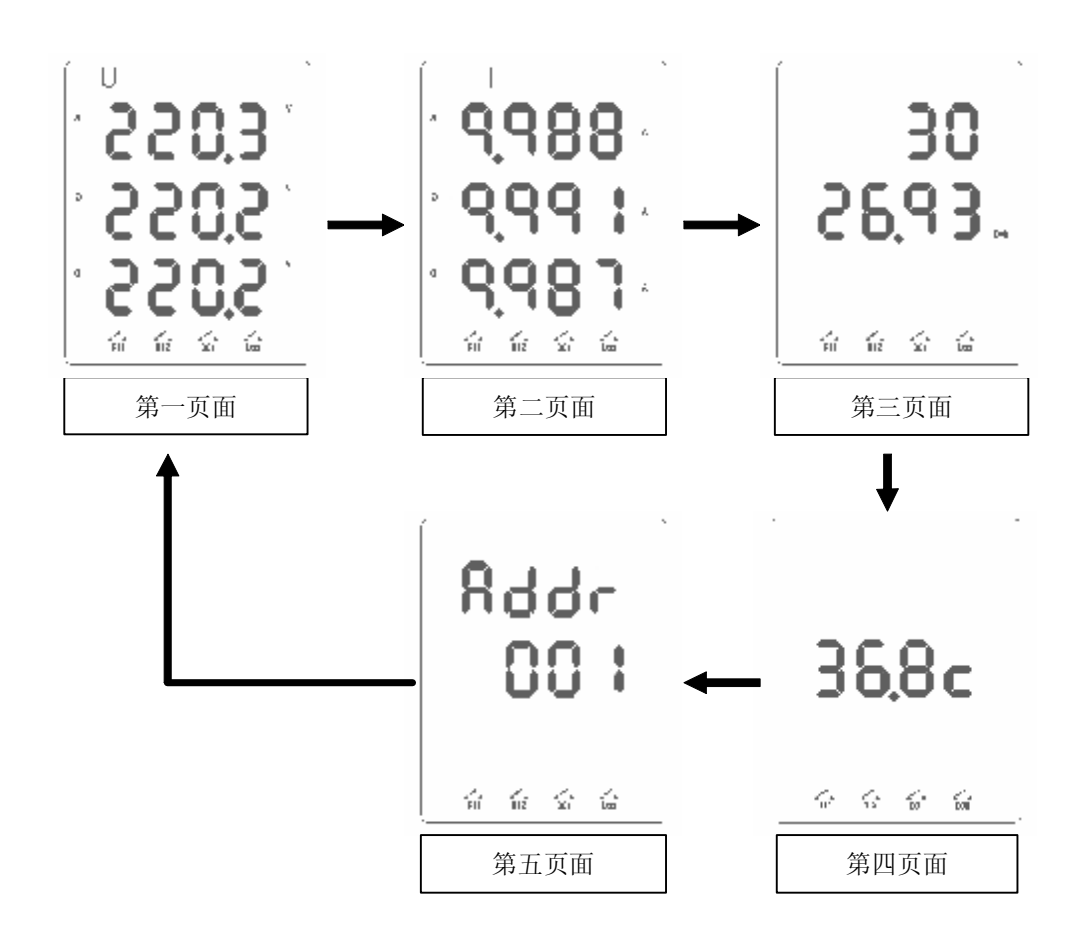

# **5.4数据查询**

# **5.4.1 ESC 键(查询1)**

在非参数配置和用户密码输入的情况下,按 ESC 键将循环显示:

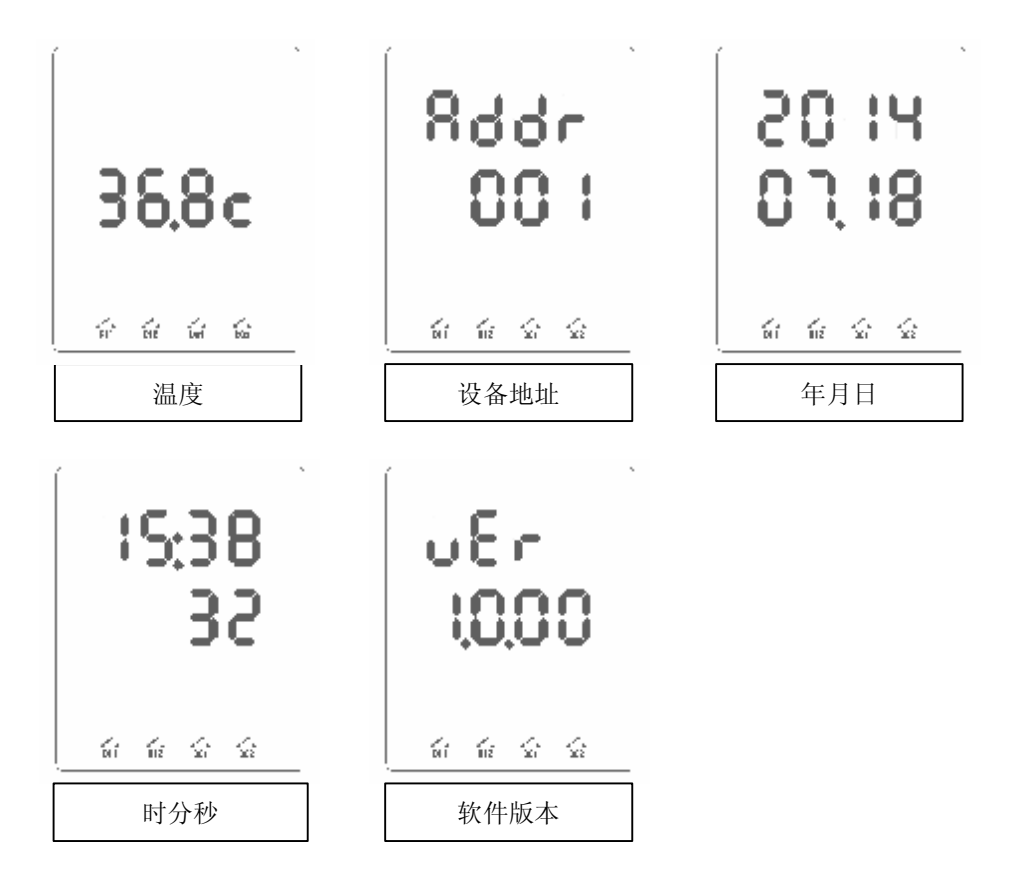

## **5.4.2 ▲键(查询2)**

**GIBID** 

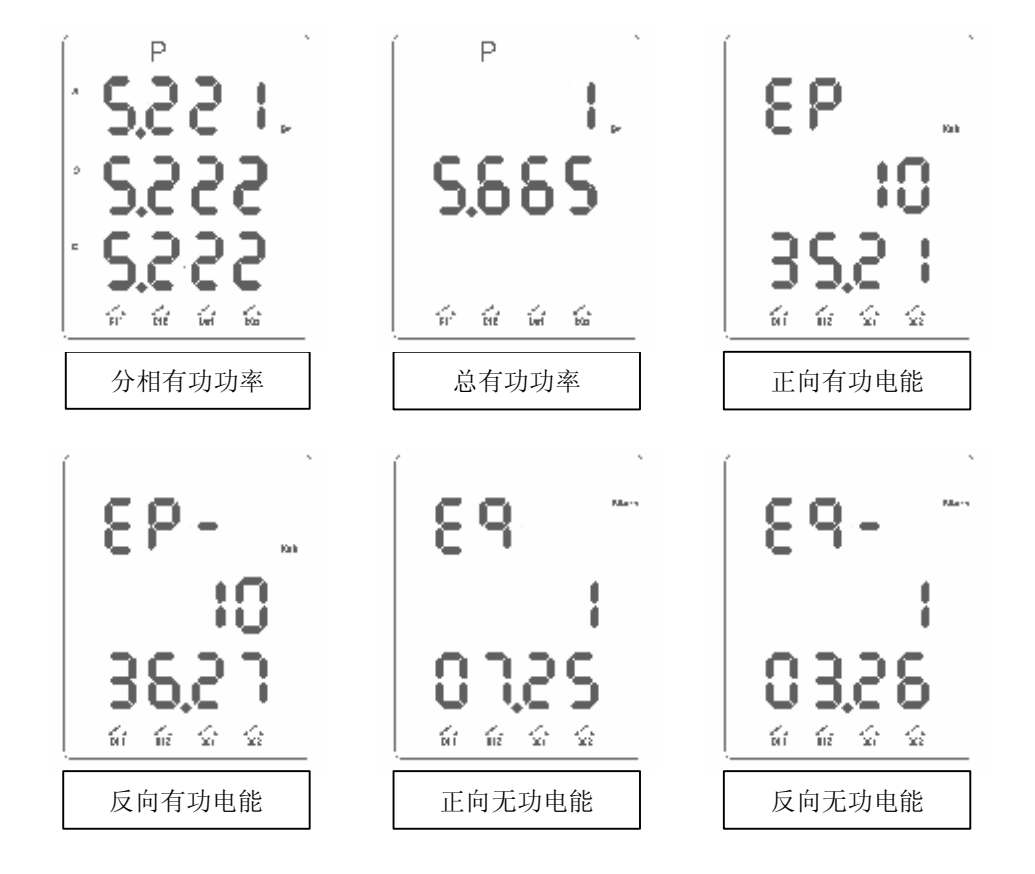

在非参数配置和用户密码输入的情况下,按▲键将循环显示:

- 注: 1.功率的单位为 W、kW。
	- 2.分相有功功率最大显示9999kW, 总有功功率最大显示99999.999kW.
	- 3.正向有功电能、反向有功电能、正向无功电能和反向无功电能数值达到999999.99 会翻转重新计数。
	- 4.示例中总有功功率值为15.665kW。

# **5.4.3 ▼键(查询3)**

在非参数配置和用户密码输入的情况下,按▼键将循环显示:

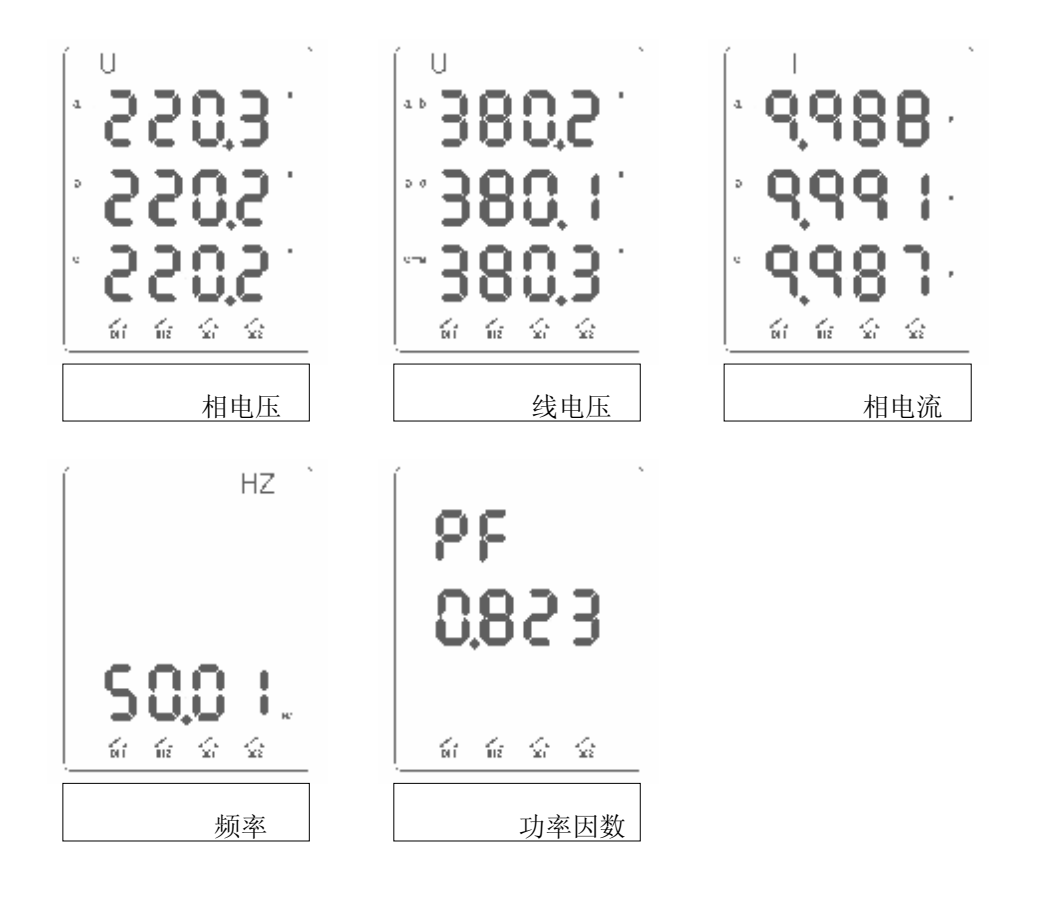

注: 电压和电流的单位分别为 V、 kV 和 A 、kA。

**5.5 系统配置**

### **5.5.1 输入密码**

若装置当前处在自动循环显示和查询界面, 按 SET 键后进入用户密码输入界面(图1), 出厂的 C20A 默认密码是8000。举例说明如何输入正确的密码,假定用户密码为1100。

说明:图中红色数值代表可操作位(闪烁提示)。

步骤:表5.1

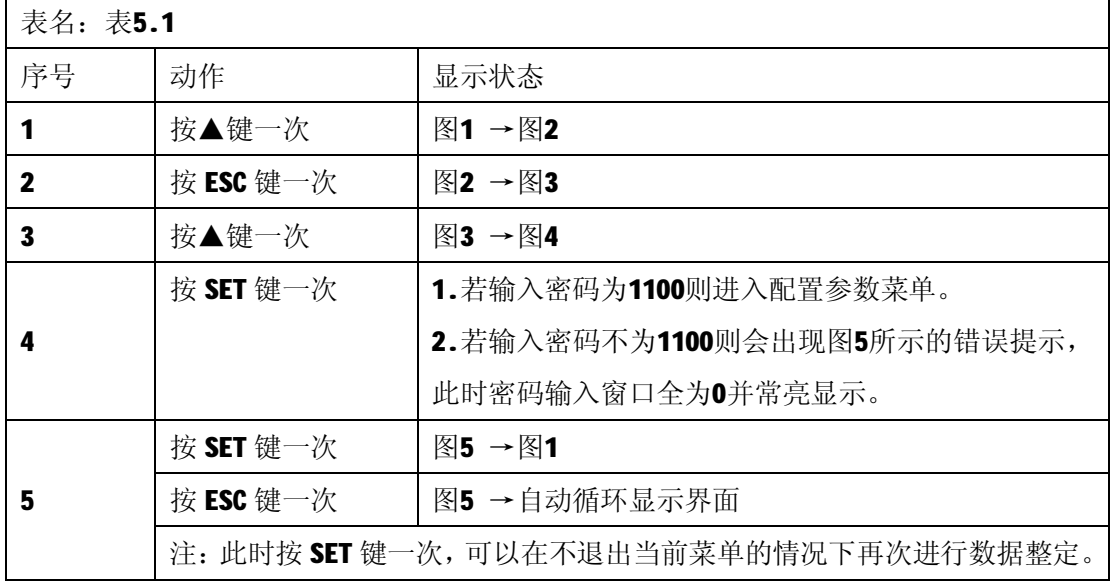

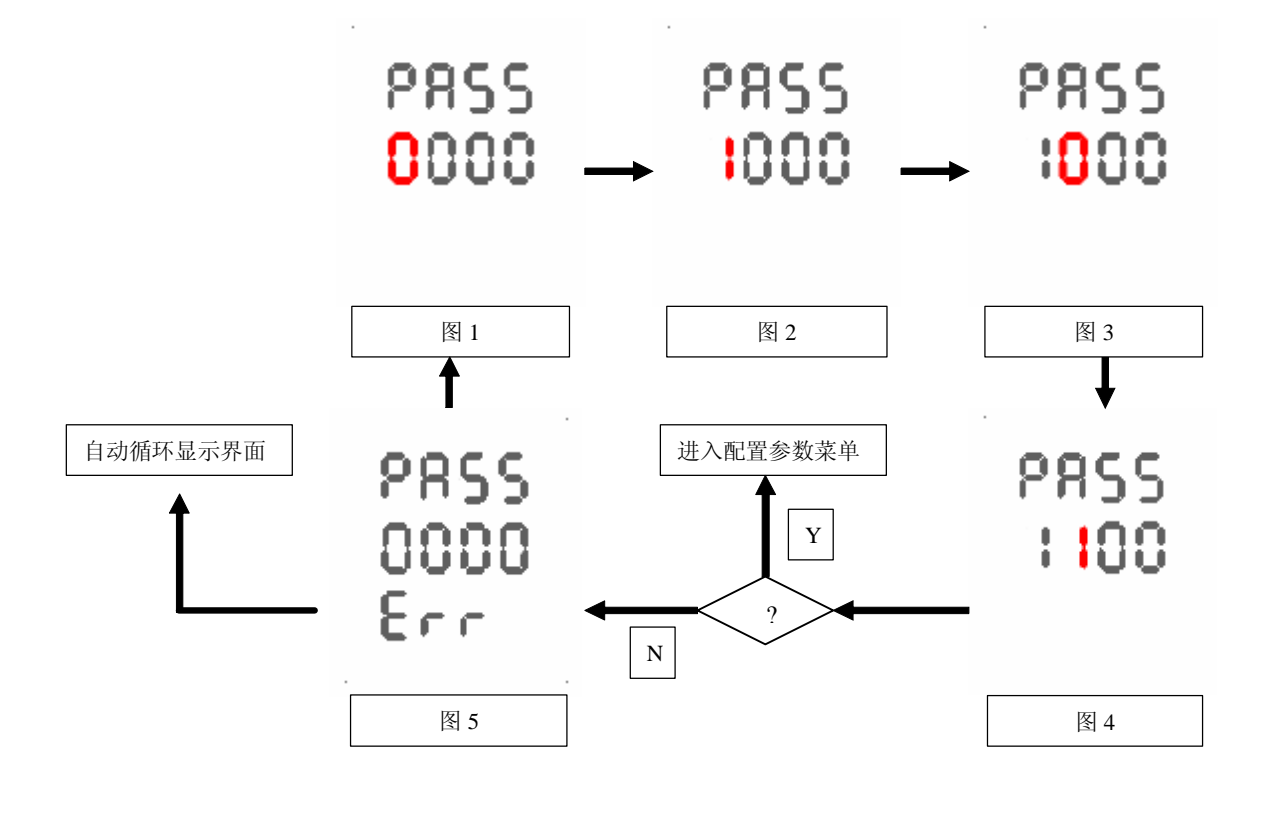

# **5.5.2 选择菜单**

用◆符号表示当前菜单项,按▼键指示标向下移动,按▲键指示标向上移动,找到 需要修改的菜单项按 SET 键就能进入参数详细设置菜单。

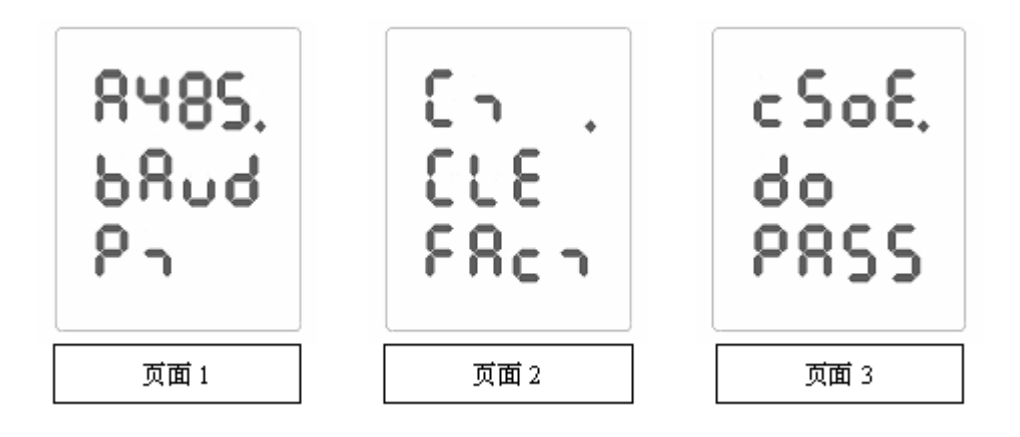

参数设定分为数值输入和选择输入两种类型,其它的配置参数修改可以参考这两 类的操作流程。

菜单类型说明:表5.2

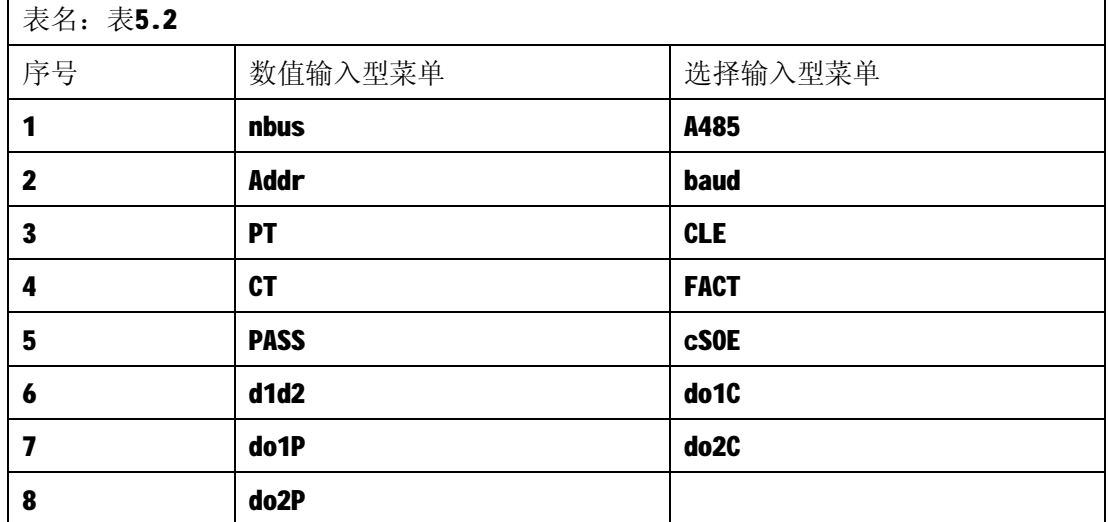

注: CLE、FACT 和 cSOE 菜单项的参数按▲键置"1"并按 SET 键后, 数值显示会由"1"

变"0",表示成功执行该操作。

参数范围说明: 参见表5.3

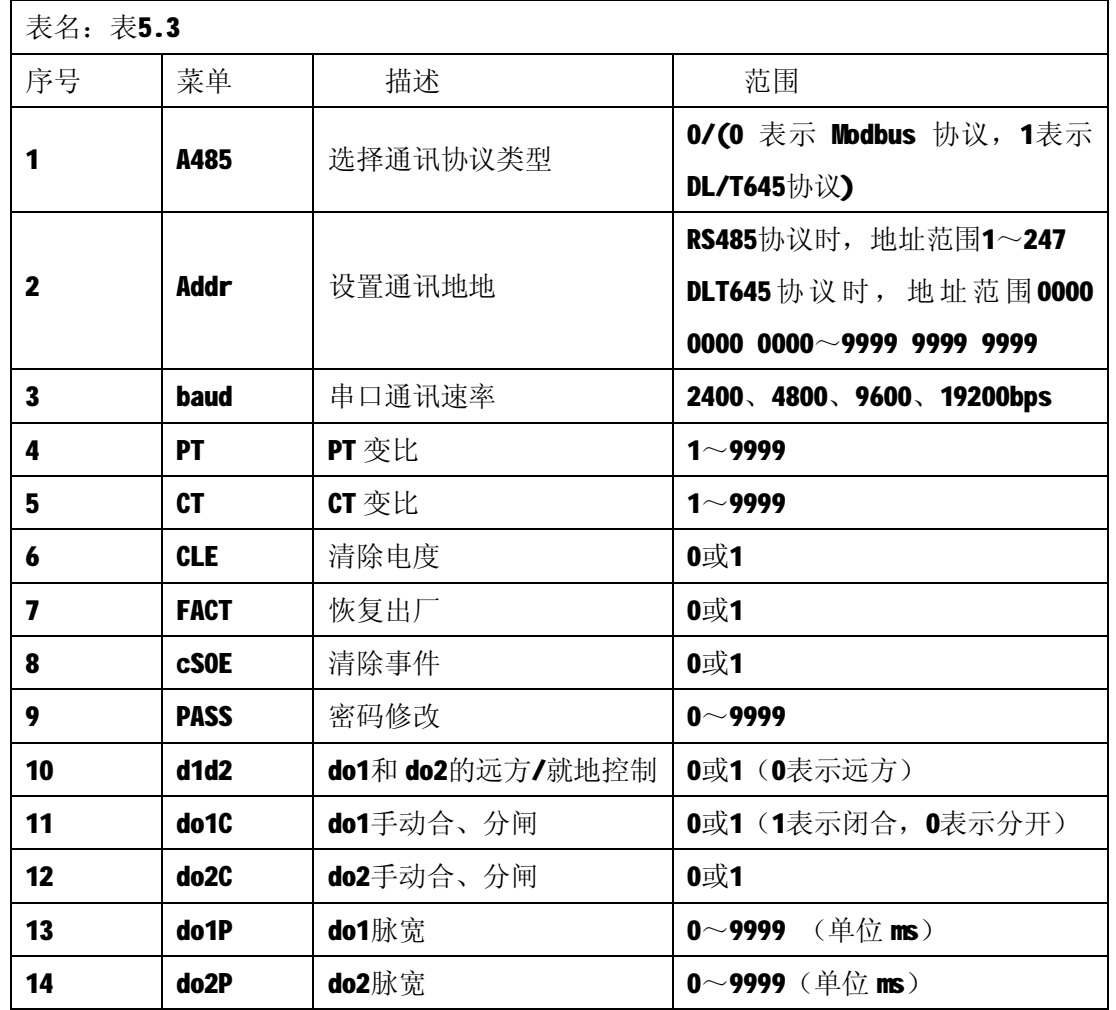

## **5.5.3 设定参数**

举例说明如何输入正确的 Modbus 协议通讯地址, 假定设置通讯地址: 001。 说明:图中红色数值代表可操作位(闪烁提示)。

步骤: 如表5.4所描述。

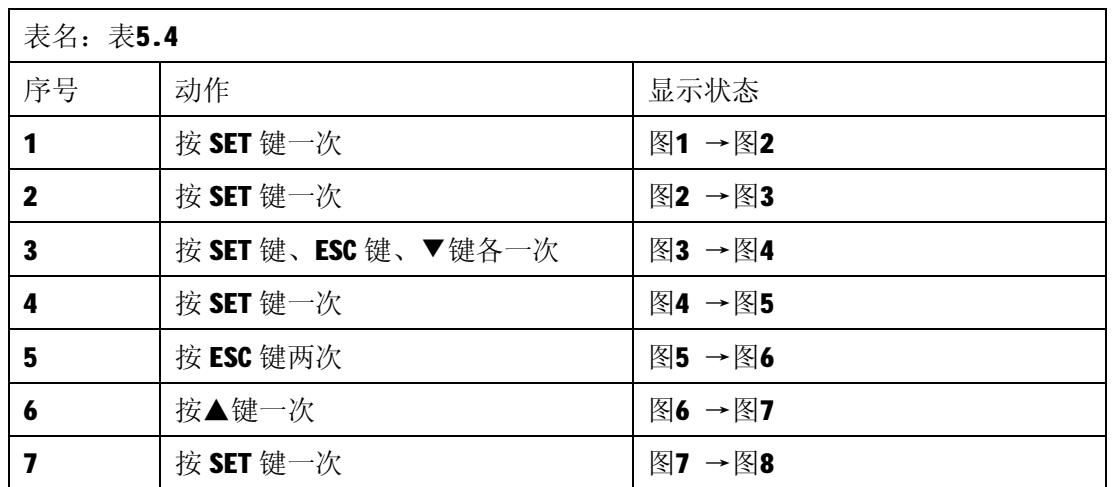

٦

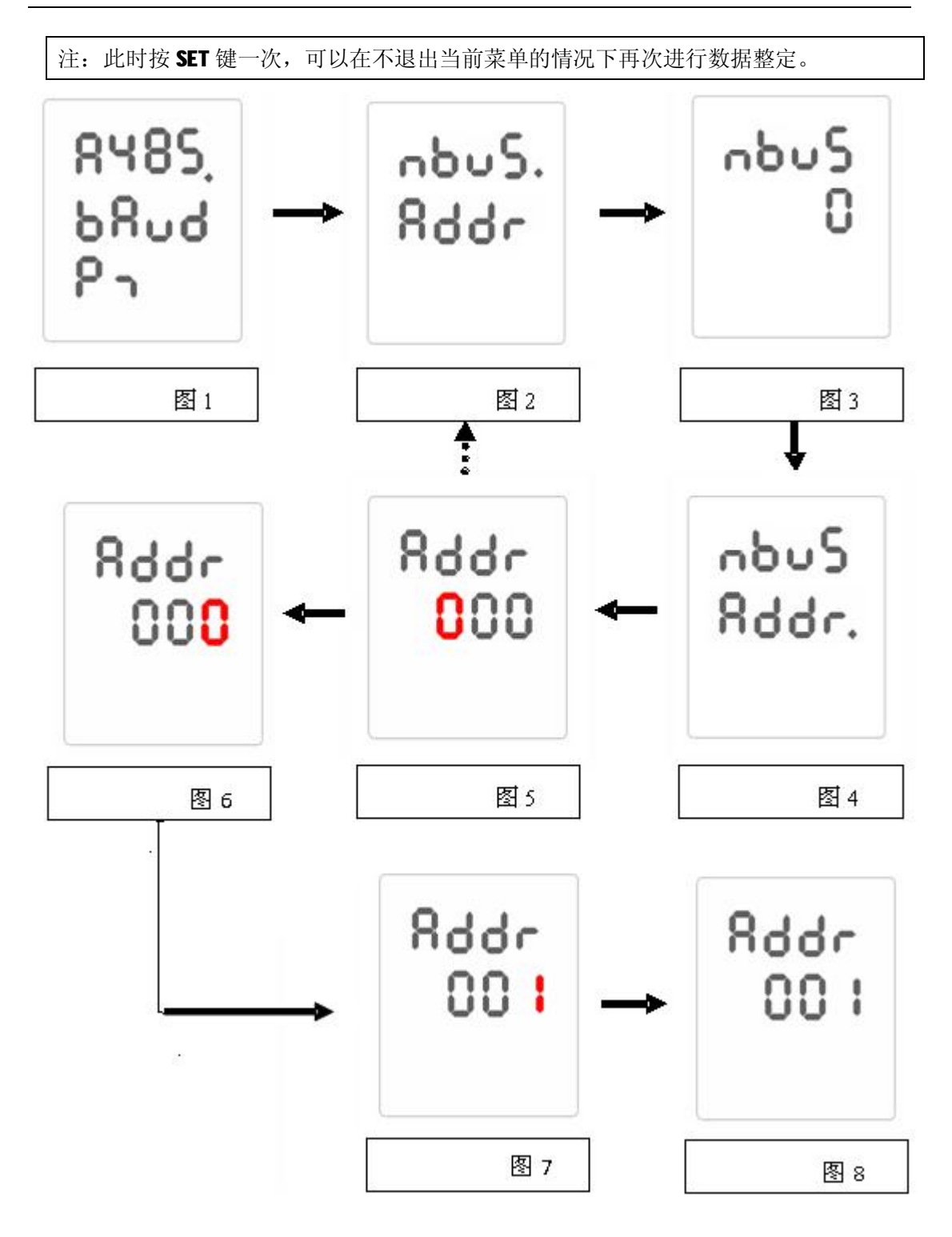

举例说明如何输入正确的波特率,假定设置波特率: 9600。

步骤:如表5.5所描述。

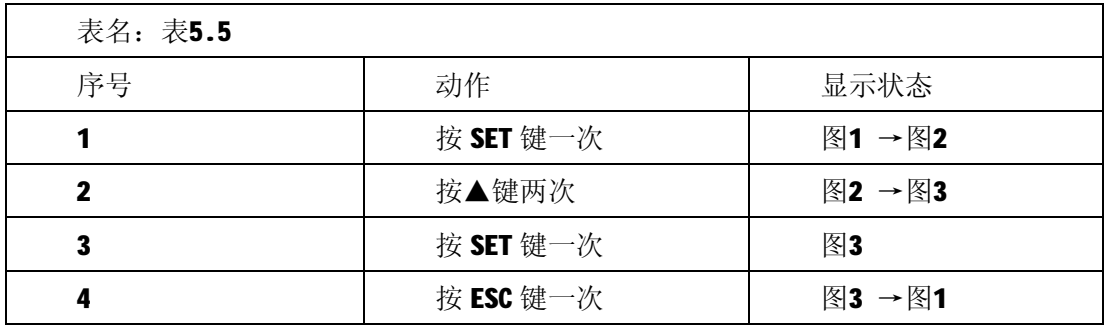

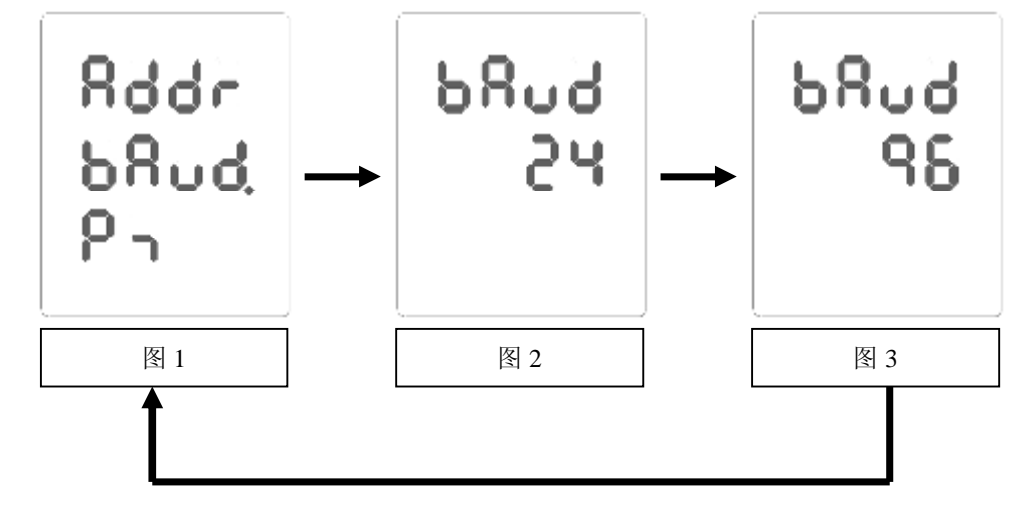

### **5.6 DO 控制配置**

用◆符号表示当前菜单项,按▼键指示标向下移动,按▲键指示标向上移动,找到需要 修改的菜单项按 SET 键就能进入参数详细设置菜单。

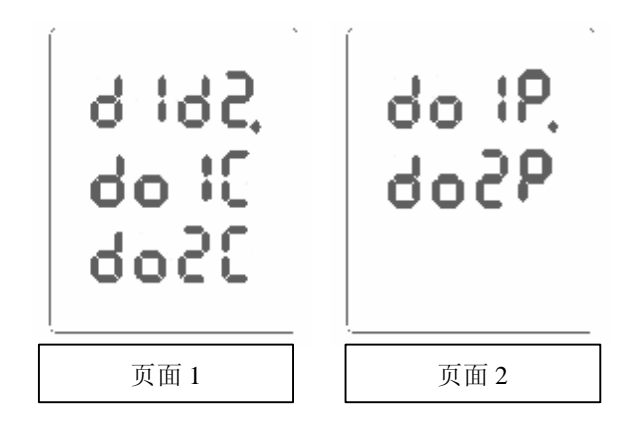

### **5.6.1 DO1 、DO2远方/就地配置**

举例说明如何整定正确的 DO 远方/就地参数, 假定 DO1处于就地状态, DO2处于远方状 态。

说明:表6.1,图2和图3中红色数值代表可操作位(闪烁提示)。

步骤:表6.2

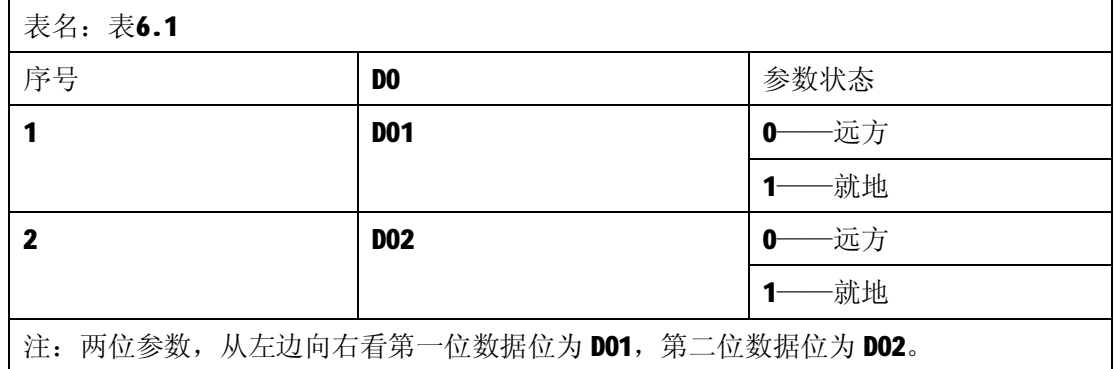

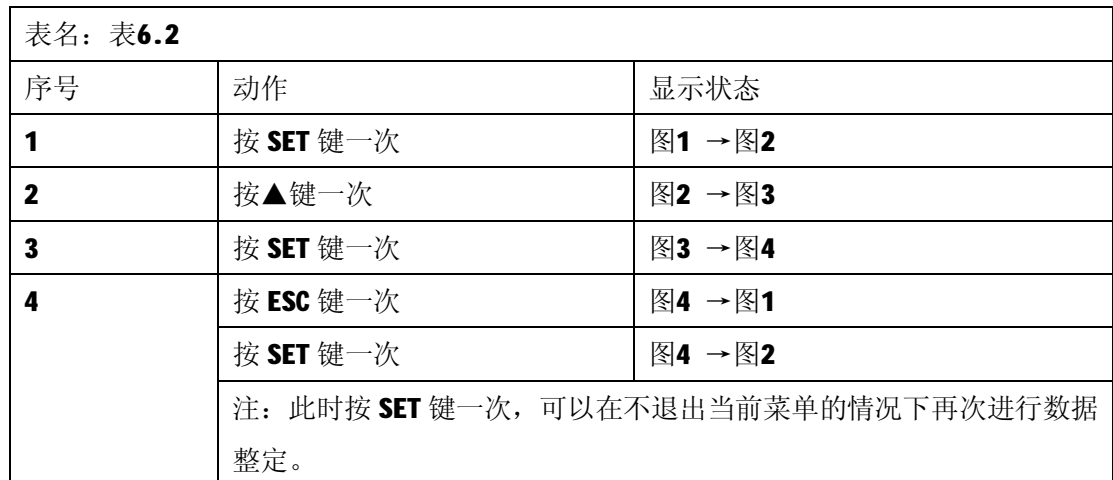

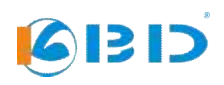

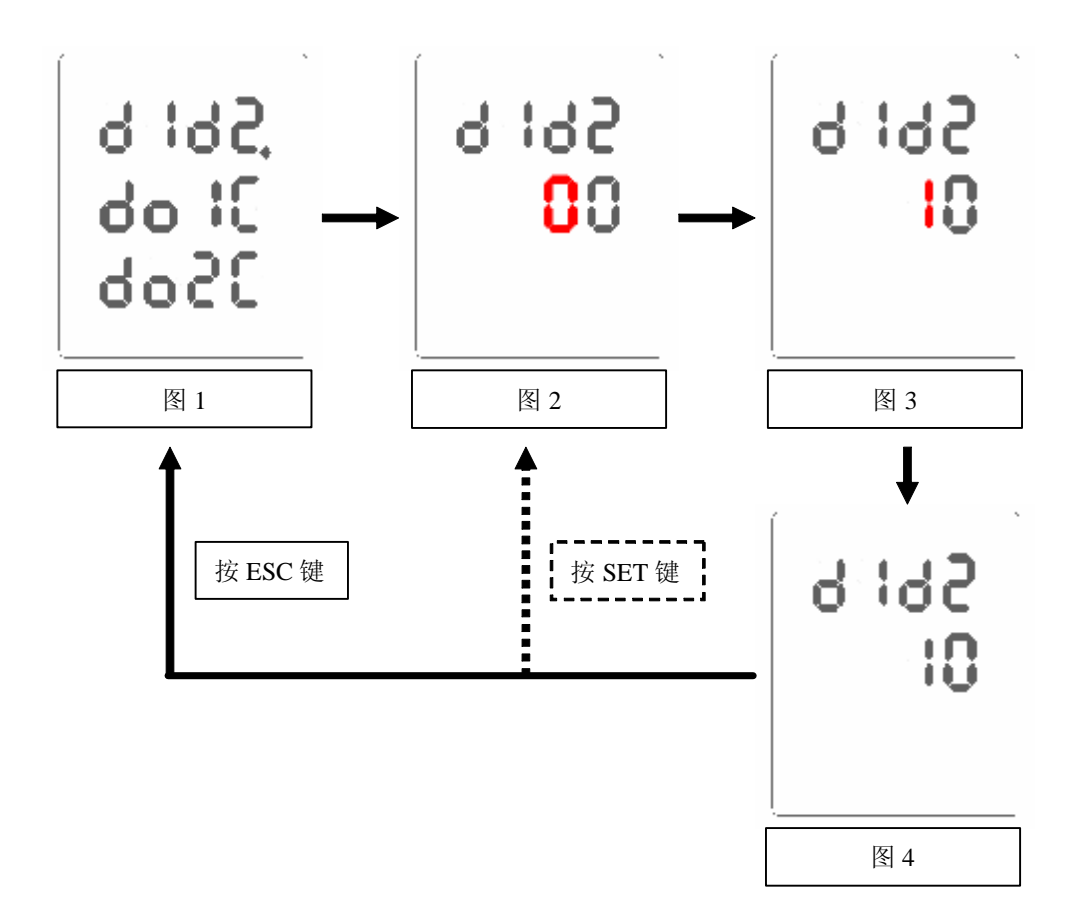

## **5.6.2 DO1 、DO2控制**

根据选择输入型菜单的基本步骤进行操作。

说明:表6.3

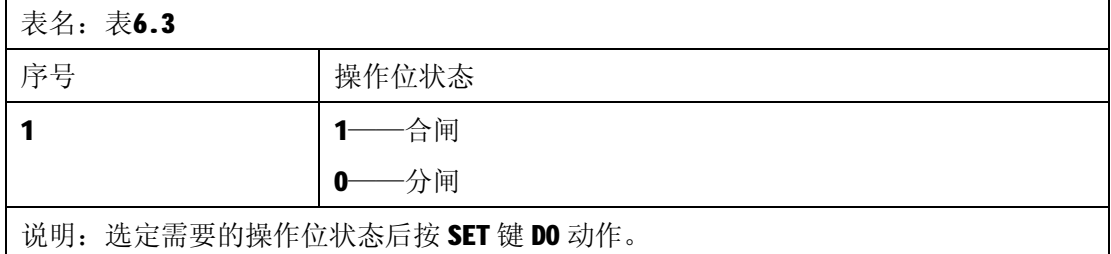

### **5.6.3 DO1 、DO2脉宽设置**

根据数值输入型菜单的基本步骤进行操作。

说明:需要注意的是当脉宽设定为0,此时对相应的 DO 进行遥控合闸,合闸状态长时间 保持,除非进行分闸操作。

# **5.7 告警信息**

告警循环显示界面,两个及以上的告警信息会循环显示,单个则持续显示。 0001,0002和0003是故障代码。

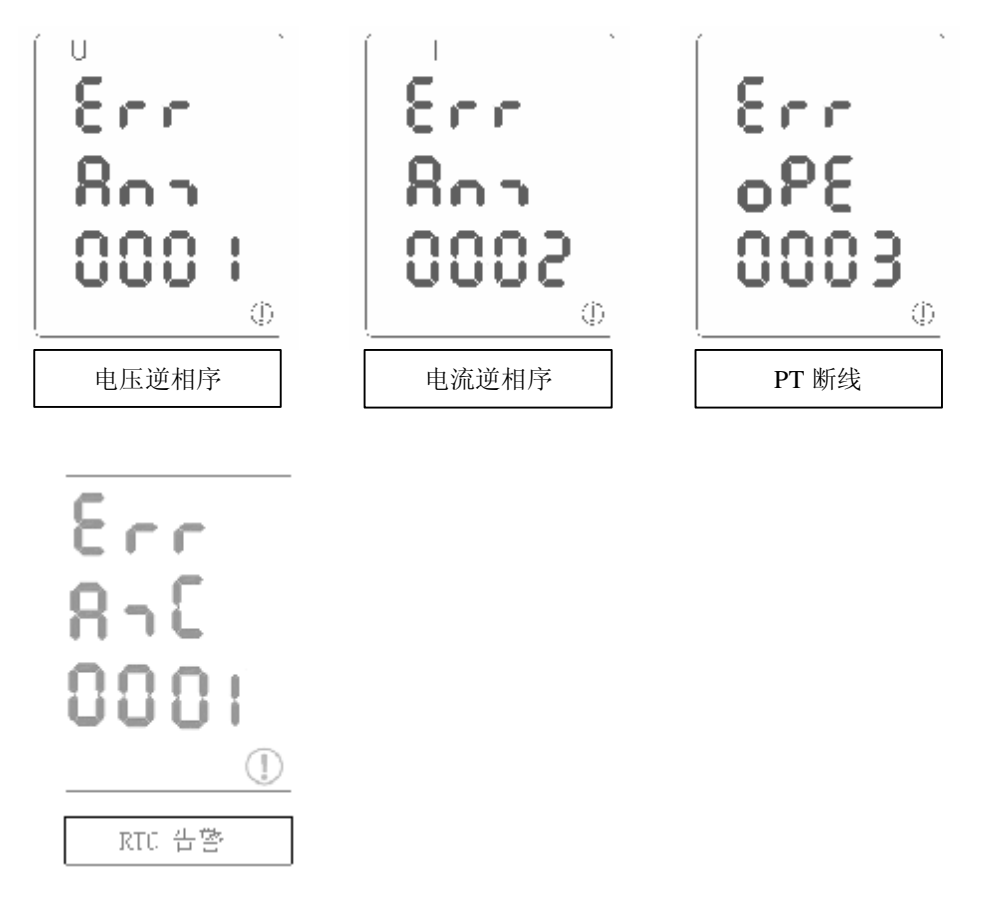

出现告警信息,当前又不在告警循环显示界面,则使用告警符号提示用户。

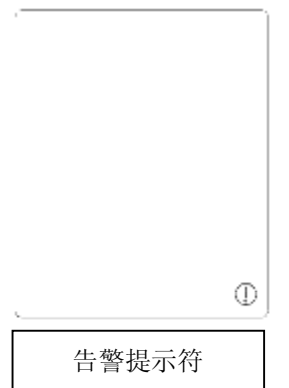

# **5.8 DIDO 状态**

61313

仅自动循环显示界面和查询界面显示 DIDIO 信息, 两路 DI 和两路 DO。

Tì.

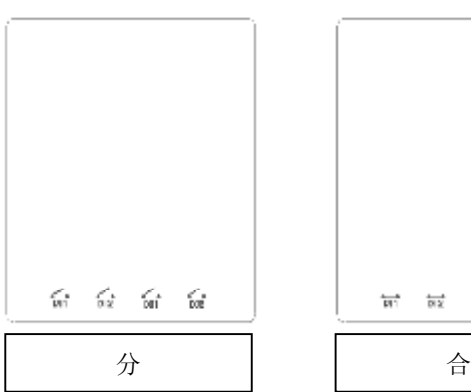

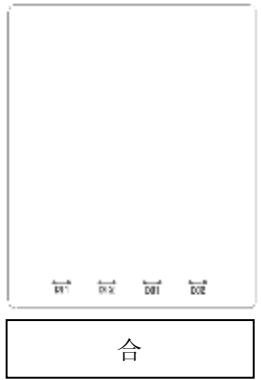